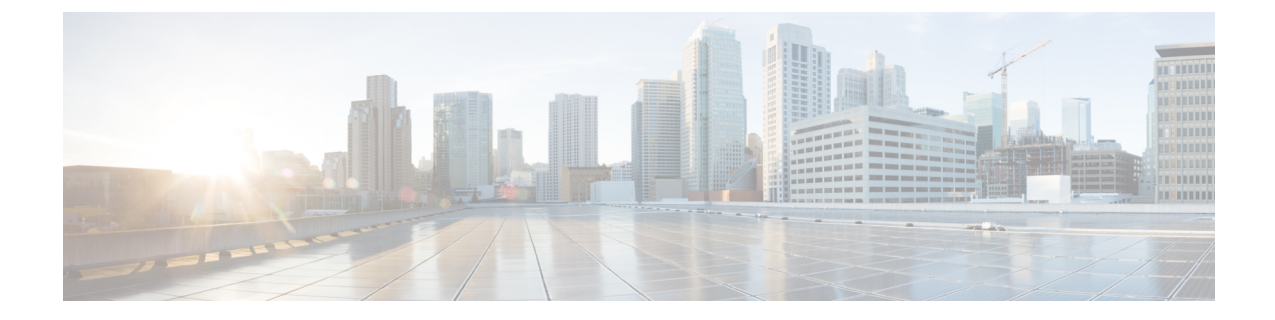

# シングル ナンバー リーチ

- シングル ナンバー リーチについて (1 ページ)
- シングル ナンバー リーチの設定 (5 ページ)
- シングル ナンバー リーチの機能情報 (18 ページ)

# シングル ナンバー リーチについて

## シングルナンバーリーチの概要

シングル ナンバー リーチ(SNR)機能では、ユーザがデスクトップ IP Phone または携帯電話 などのリモート接続先で自分の内線への着信コールに応答できます。ユーザは接続を維持した まま、デスクトップ電話機またはリモート電話機のアクティブコールに応答できます。これに よって、発信者は1つの番号でユーザに到達できます。応答されなかったコールはボイスメー ルに転送できます。

リモート接続先としては、次のようなデバイスがあります。

- 携帯(セルラー)電話。
- スマート フォン。
- デスクトップ電話機と同じ Cisco Unified CME ルータには属していない IP Phone。
- PSTN 上の自宅の電話番号。サポートされる PSTN インターフェイスには、PRI、BRI、 SIP、および FXO があります。

SNR 内線番号への着信コールの場合、Cisco Unified CME は最初にデスクトップ IP Phone を呼 び出します。設定された時間内に IPPhone が応答しない場合、IPPhone の呼び出しを続行しな がら、設定されたリモート番号を呼び出します。応答されなかったコールは、設定されたボイ スメール番号に送信されます。

IPPhoneユーザには、SNR内線番号へのコールを処理するために、次のオプションが用意され ています。

- リモート電話機からの通話を撤回:電話機ユーザーは、Resume ソフトキーを押すことに よって、手動で SNR の内線に通話を撤回できます。これによって、リモート電話からの 通話が切断されます。
- リモート電話機への通話の送信:電話機ユーザーは Mobility ソフトキーを使用して、リ モート電話機に通話を送信できます。電話機ユーザーは、通話に接続しているときに、 Mobility ソフトキーを押して、**[**通話を携帯電話に送信(**Send call to mobile**)**]** を選択でき ます。通話はリモート電話機に転送されます。
- シングルナンバーリーチの有効化または無効化:IP Phone がアイドル状態の間、Mobility ソフトキーを使用すると、SNR機能のオンとオフを切り替えることができます。ユーザが SNR を無効にしている場合、Cisco Unified CME はリモート番号を呼び出しません。

IPPhone ユーザは、電話機からサービス機能のボタンで使用できるメニューを使用して、自分 の SNR 設定を直接変更できます。電話機ユーザがユーザ インターフェイスにアクセスできる ように、電話機でこの機能を有効にしておく必要があります。

この機能は、ソフトキーがサポートされる SCCP IP 電話機の Cisco Unified Cisco Mobility Express 7.1 以降のバージョンでサポートされます。

## **SNR** の機能強化

Cisco Unified CME 8.5 では、シングル ナンバー リーチ(SNR)機能で次の機能拡張がサポート されます。

## ハードウェア会議

Cisco Unified CME 8.5 では、ハードウェア会議に参加した後、携帯電話にコールを送信できま す。ハードウェア会議に参加すると、すべての電話会議がハードウェアDNにブラインド転送 されます。ephoneのコール文字が着信コールから発信コールに変化し、携帯電話にコールを送 信できます。

### 通話パーク、コール ピックアップ、およびコール取得

以前のバージョンの Cisco Unified CME では、通話パーク、コール ピックアップ、およびコー ル取得の機能が SNR に対してサポートされませんでした。Cisco Unified CME 8.5 以降のバー ジョンでは、SNR コールのパーク、ピックアップ、または取得が可能です。

Cisco Unified Cisco Mobility Express 8.5 では、SNR 機能が強化されており、発信者番号の代わり に携帯電話のローカル番号を表示できるようになっています。ephone-dn構成モードでsnr calling numberlocalコマンドを構成して、SNR電話機の発信者IDを表示できます。発信者番号の構成 については、「SCCP 電話機のシングルナンバーリーチ拡張の構成 (9 ページ)」を参照し てください。

### 呼び出し開始タイマー

非 FXO ポートでは、snr answer too soon timer を設定して、携帯電話のボイス メールボックス へのコールのローリングを回避できます。携帯電話が非常に短いタイマーの範囲(1 ~ 5 秒)

内での応答でボイスメールにローリングされる場合、携帯電話のコールレッグがただちに接続 解除されます。ephone-dn モードで snr answer too soon コマンドを設定できます。詳細について は、SCCP 電話機のシングルナンバーリーチ拡張の構成 (9ページ)を参照してください。 answer-too soon timer は、携帯電話にコールを送信する場合には適用できません。

### 携帯電話で応答後の **SNR** 電話の呼び出し停止

SNR が非 FXO ポートで展開される場合、携帯電話で SNR コールに応答すると、コールに接続 されます。ephoneはそれ以降、呼び出しを停止し、保留中になります。ephone-dnコンフィギュ レーション モードで snr ring-stop コマンドを設定して、ephone での呼び出しを停止し、保留中 にすることができます。詳細については、SCCP 電話機のシングルナンバーリーチ拡張の構成 (9 ページ)を参照してください。

# **Cisco Unified SIP IP Phone** のシングル ナンバー リーチ

Cisco Unified CME 9.0 よりも前のバージョンでは、ephone の通常のディレクトリ番号(DN) と公衆電話交換網 (PSTN)接続 (PRI/BRI/FXO ポートまたは SIP インターフェイスのいずれ か)の2つの番号でユーザに到達にできるように、シングル ナンバー リーチ (SNR) 機能が 有効になっていました。ephone への着信コールの場合、Cisco Unified CME は最初に ephone DN を呼び出しました。設定された時間内に ephone DN が応答しなかった場合、Cisco Unified CME は ephone DN の呼び出しを継続しながら、事前設定された PSTN 番号を呼び出しました。

Cisco Unified CME 9.0 以降のバージョンでは、Cisco Unified SIP IP Phone に対して次の SNR 機 能がサポートされます。

- Cisco Unified SIP IP phone で [エクステンションモビリティ (EM) (Extension Mobility (EM))] 機能を有効化・無効化 — 切替として、Mobility ソフトキーまたは PLK を使用す るか、 **mobility** および **no mobility** コマンドを使用して、Cisco Unified SIP IP Phone で Mobility 機能を有効化・無効化します。
- 携帯電話でのコールの手動回収:Resume ソフトキーを使用して、コールを SNR DN に手 動で戻します。
- モバイル PSTN 電話機へのコール送信:Cisco Unified SIP IP Phone が通話中の場合に、 Mobility ソフトキーを使用して、モバイル PSTN 電話機に通話を送信します。**[**携帯電話に 通話を送信(**Send call to mobile**)**]** を選択します。通話が携帯電話に引き継がれます。
- SNR 電話が発信側か着信側かに関係なく、携帯電話にコールを送信:SNR 電話が発信側 か着信側かに関係なく、携帯電話にコールを送信するように、voice register dn または ephone-dn コンフィギュレーション モードで SNR 機能が設定されていることを確認しま す。Mobility ソフトキーを使用して、**[**携帯電話に通話を送信(**Send call to mobile**)**]** を選 択します。通話が携帯電話に引き継がれます。

PSTN、ローカル、または VoIPPhone から SNR 電話として設定された Cisco UnifiedSIPIPPhone へのコールの場合、Cisco Unified CME は SIP SNR または携帯電話の DN を呼び出します。 SIPSNR電話でコールに応答した場合は、コールをPSTN/BRI/PRI/SIP電話機に送信できます。

携帯電話で通話に応答した場合は、SIPSNR電話機にResumeソフトキーが表示され、SIPSNR 電話機に通話を戻すことができます。PSTN 電話機から SIP SNR 電話機へ、または SIP SNR 電 話機から PSTN 電話機へ、コールを繰り返し回収できます。

cfwd-noan キーワードが構成され、携帯電話と SIP SNR 電話機の両方が応答しない場合、事前 設定された遅延時間の終了に達すると、通話は事前設定された内線番号にリダイレクトされま す。

次に、Cisco Unified SIP IP Phone で設定された SNR 電話が、携帯電話にコールを送信する場合 に、Cisco Unified SCCP IP Phone で設定されたものとは異なる動作をする例を示します。

- Cisco Unified SCCP IP Phone の場合、通話が携帯電話に送信されると、SCCP SNR 電話機 に Resume ソフトキーが表示されます。
- Cisco UnifiedSIPIPPhoneの場合、携帯電話で通話に応答すると、SIPSNR電話機にResume ソフトキーが表示されます。

(注) Resume ソフトキーを押すと、通話が SNR 電話機に戻ります。

Cisco Unified Cisco Mobility Express 9.0 以降では、Cisco Unified SIP 7906、7911、7941、7942、 7945、7961、7962、7965、7970、7971、7975、8961、9951、および 9971 IP Phone で SNR 機能 がサポートされます。

(注)

Unified Cisco Mobility Express の MyPhoneApps によるシングルナンバーリーチ (SNR) の サポートは、Cisco IP Phone 7800 および 8800 Series の SIP 電話で利用できます。

## **Cisco Unified SCCP IP Phone** の仮想 **SNR DN**

仮想 SNR DN は、登録済みの電話機に関連付けられていない DN です。この DN にコールする と、事前設定された携帯電話に転送されるか、または携帯電話がコールに応答したか、遅延時 間に達したときに自動保留状態になる可能性があります。自動保留状態の場合、DN が浮動ま たは未登録となっている可能性があります。浮動DNとは、どの電話機にも設定されていない DN で、未登録の DN とは、Cisco Unified CME システムに登録されていない電話機と関連付け られた DN です。

Cisco Unified CME 9.0 よりも前のバージョンでは、SNR DN がどの登録済み電話機とも関連付 けられていない場合、SNR DN 機能が起動しませんでした。 **call-forward busy** コマンドを使用 して携帯電話に通話を転送できても、SNR DN を電話機に構成する必要があります。浮動 DN を割り当てたユーザは、電話機を浮動DNに割り当てない限り、コールを転送できませんでし た。

Cisco Unified CME 9.0 以降のバージョンでは、SNR DN 機能を起動するために、SNR DN を登 録済み電話機に割り当てる必要がなくなりました。仮想 SNR DN にコールを発信でき、SNR DN がどの電話機にも関連付けられていない場合でも、SNR 機能を起動できます。事前設定さ れた携帯電話が利用できない状態の場合、仮想SNRDNへのコールを自動受付サービスに転送 でき、ボイスメールボックスに割り当てられた電話機または内線番号を使用して、ボイスメー ルを取得できます。

仮想 SNR DN 機能は、登録済みの電話機に関連付けられていない SNR DN 用に設計されてい ますが、電話機の登録またはログインを完了した仮想 SNR DN、および関連付けられたすべて の登録済み電話機が登録解除されると仮想になる、登録済み DN もサポートされます。

# シングル ナンバー リーチの設定

# **SCPP** 電話機のシングルナンバーリーチの構成

## Ú

- 各 IP Phone は 1 つの SNR ディレクトリ番号だけをサポートします。 制約事項
	- SNR 機能は次に対してはサポートされません。
		- SCCP 制御のアナログ FXS 電話機
		- MLPP コール
		- 安全なコール
		- ビデオ コール
		- ハント グループのディレクトリ番号(音声または ephone)
		- MWI ディレクトリ番号
		- トランク ディレクトリ番号
		- オーバーレイ セットでは、1 つの SNR ディレクトリ番号だけをサポートでき、その ディレクトリ番号をプライマリ ディレクトリ番号にする必要があります。
		- **call-forwardnoan**コマンドで構成した無応答時転送(CFNA)は、SNRがディレクト リ番号で構成された場合は無効です。未応答通話を音声メールに転送するには、**snr** コマンドの **cfwd-noan** キーワードを使用します。
		- **snr** コマンドの **cfwd-noan** キーワードを使用した未応答通話の通話転送は、通話が即 時接続されるため、FXO トランクからの PSTN 通話に対してサポートされません。
		- 内線番号からビジーの内線番号への通話は、**no forward local-calls** がディレクトリ番 号で構成されていても、SNR 接続先に転送されます。
		- コールは常にプライベートに保たれます。リモート電話機でコールが応答された場 合、デスクトップ IP Phone はコールを再開しない限り、そのコールを受信できませ  $h_{\rm o}$
	- SNR コールに対してサポートされるロケールは米国英語だけです。

始める前に

- Cisco Unified CME 7.1 以降のバージョン
- Cisco IP Communicator ではバージョン 2.1.4 以降が必要

#### 手順の概要

- **1. enable**
- **2. configure terminal**
- **3. ephone-dn** *dn-tag*
- **4. number** *number*
- **5. mobility**
- **6. snr** *e164-number* **delay** *seconds* **timeout** *seconds* [**cfwd-noan** *extension-number*]
- **7. snr calling-number local**
- **8. exit**
- **9. ephone-template** *template-tag*
- **10. softkeys connected** {[**Acct**] [**ConfList**] [**Confrn**] [**Endcall**] [**Flash**] [**HLog**] [**Hold**] [**Join**] [**LiveRcd**] [**Mobility**] [**Park**] [**RmLstC**] [**Select**] [**TrnsfVM**] [**Trnsfer**]}
- **11. softkeysidle** {[**Cfwdall**] [**ConfList**] [**Dnd**] [**Gpickup**] [**HLog**] [**Join**] [**Login**] [**Mobility**] [**Newcall**] [**Pickup**] [**Redial**] [**RmLstC**]}
- **12. exit**
- **13. ephone** *phone-tag*
- **14. ephone-template** *template-tag*
- **15. end**

#### 手順の詳細

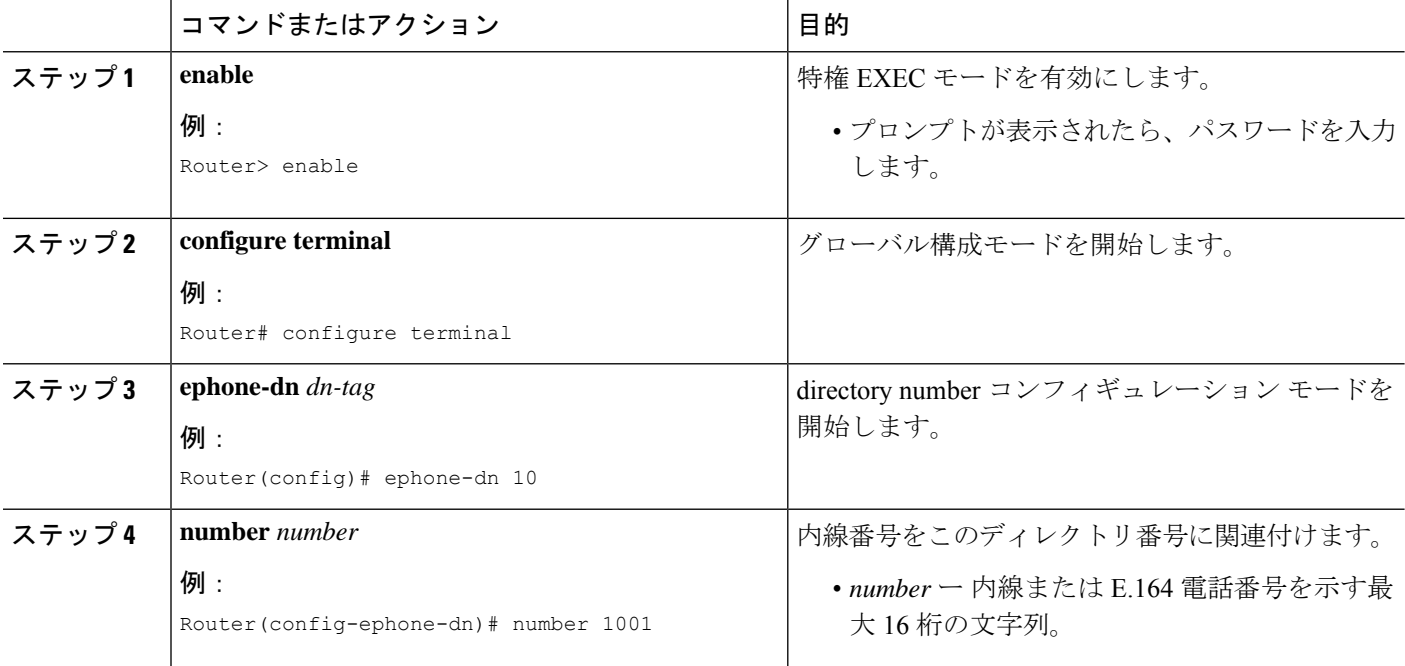

Ι

ш

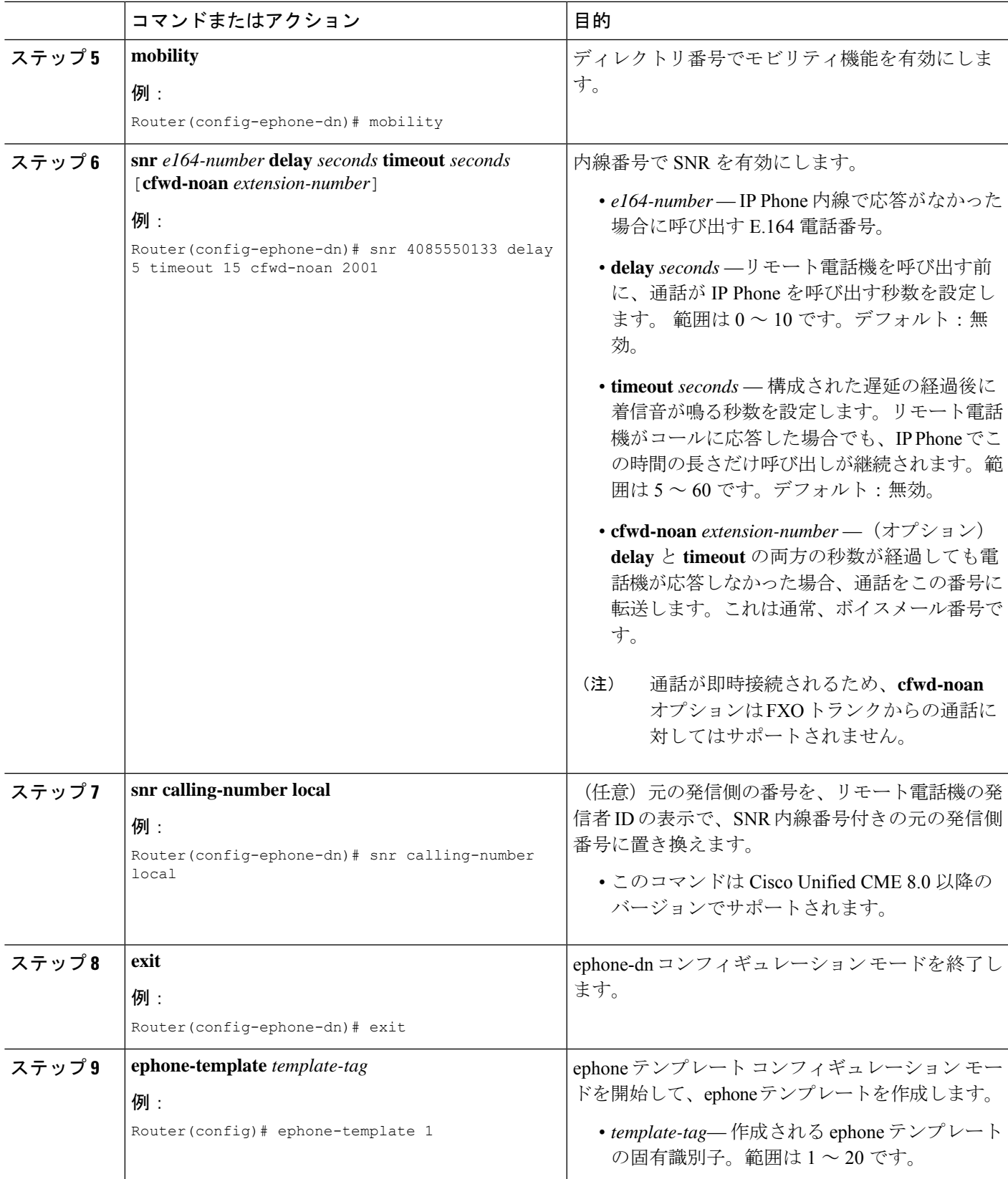

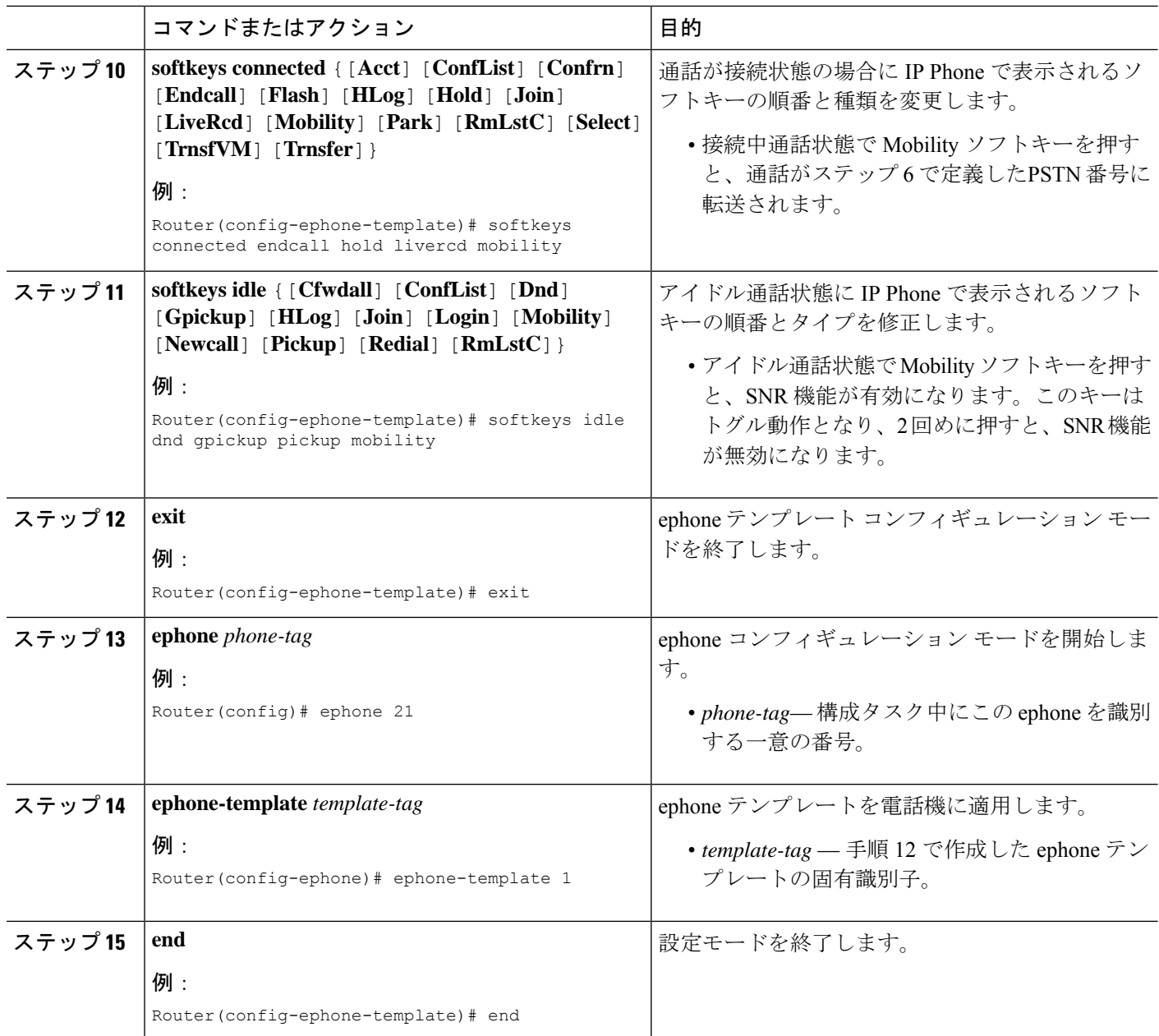

#### 例

次に、IP Phone 21 で内線番号 1001 が SNR に対して有効になる例を示します。コール がこの番号を5秒間を呼び出した後、リモート番号4085550133も呼び出します。この コールは両方の電話機を 15 秒間、呼び出し続けます。合計 20 秒間コールに応答がな かった場合、コールの呼び出しが終了し、ボイスメール番号 2001 に転送されます。

ephone-template 1 softkeys idle Dnd Gpickup Pickup Mobility softkeys connected Endcall Hold LiveRcd Mobility

```
!
ephone-dn 10
number 1001
mobility
snr 4085550133 delay 5 timeout 15 cfwd-noan 2001
snr calling-number local
!
!
ephone 21
mac-address 02EA.EAEA.0001
ephone-template 1
button 1:10
```
## **SCCP** 電話機のシングルナンバーリーチ拡張の構成

#### Ú

- ソフトウェア会議:ソフトウェア会議が開始され、ephone でコミットされると、携 帯電話へのコールの送信はできなくなります。ソフトウェア会議がコミットされた後 は、モビリティのみを有効または無効にできます。 制約事項
	- FXO ポートでの SNR コールピックアップ:FXO ポートを介して PSTN にルーティン グされる通話の場合、この通話は FXO ポートでアウトバウンドと認識されるとすぐ に「接続済み」とシグナリングされます。FXO が接続状態になるとすぐに、携帯電 話が FXO インターフェイスに表示され、コール(セッション)が通話中状態になり ます。ephone は呼び出し中状態になりますが、ephone コールには応答できません。
	- SNR コールが外線側から発信される場合、保留音(MOH)はサポートされません。 SNR コールがトランク側から発信される場合、このコールで MOH がサポートされ ます。

#### 始める前に

Cisco Unified CME 8.5 以降のバージョン。

#### 手順の概要

- **1. enable**
- **2. configure terminal**
- **3. ephone-dn** *dn-tag*
- **4. number** *number* [**secondary** *number*] [**no-reg** [**both** | **primary**]]
- **5. mobility**
- **6. snr calling number local**
- **7. snr answer too soon** *time*
- **8. snr ring-stop**
- **9. exit**

手順の詳細

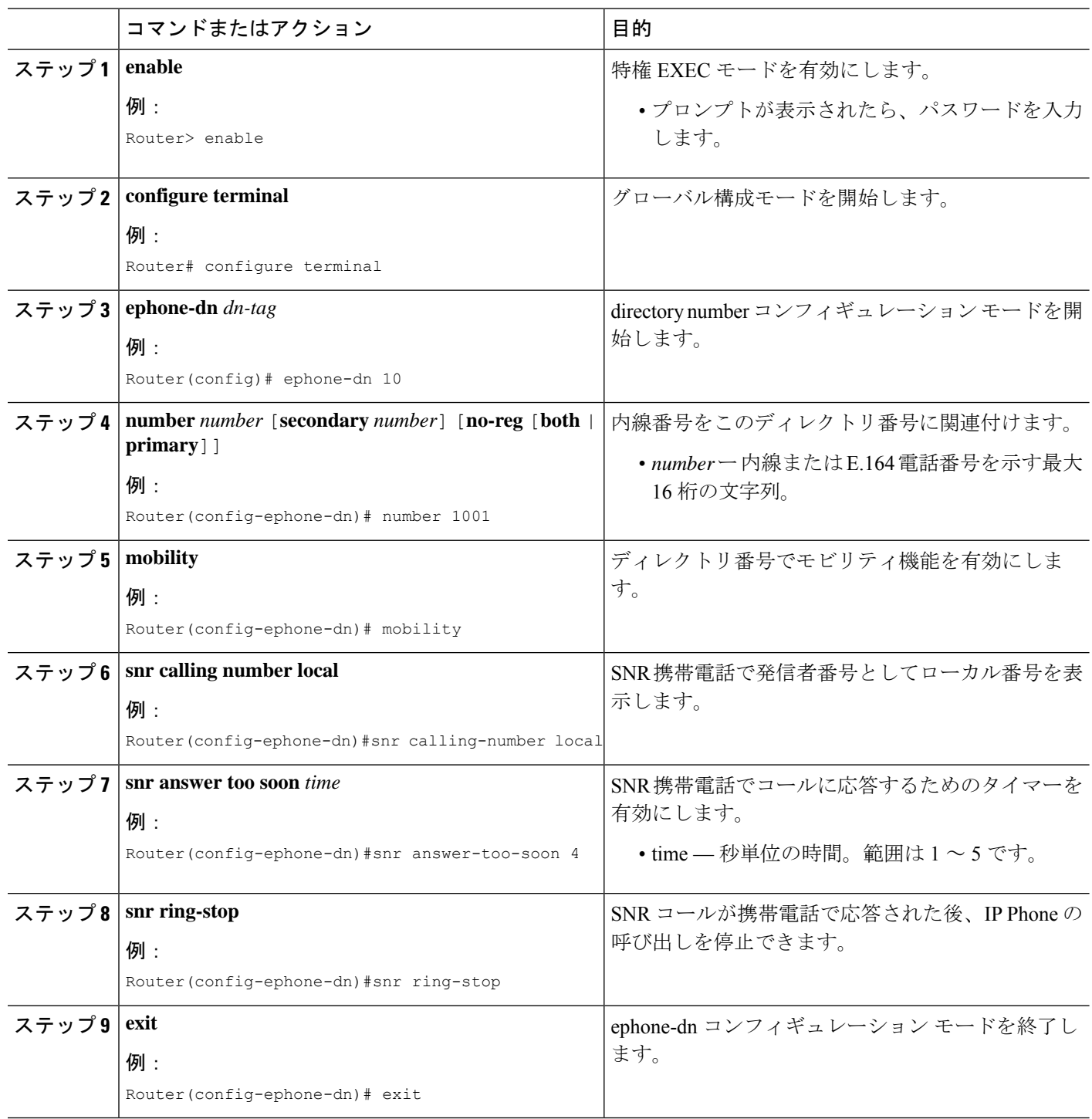

### 例

次の例では、ephone-dn 10 で設定される SNR 機能拡張を示します。

```
Router#show running config
!
!
telephony-service
sdspfarm units 1
 sdspfarm tag 1 confprof1
conference hardware
max-ephones 262
max-dn 720
ip source-address 172.19.153.114 port 2000
 service phone thumbButton PTTH6
load 7906 SCCP11.8-5-3S.loads
load 7911 SCCP11.8-5-3S.loads
!
ephone-template 6
feature-button 1 Hold
!
!
ephone-dn 10
mobility
snr calling-number local
snr ring-stop
snr answer-too-soon 4
```
# **SIP** 電話機のシングルナンバーリーチの構成

#### Ú

• Cisco Unified SIP IP Phone のハードウェア会議とプライバシー保留はサポートされま せん。 制約事項

- Cisco Unified SIP と SCCP IP Phone の混在する共有回線はサポートされません。
- SIP 共有回線の登録モードと通知モードはサポートされません。
- H323 IP トランクからの着信コールはサポートされません。
- SIP-SIPトランクコールに対するメディアフローアラウンドはサポートされません。
- ソフトウェア会議がコミットされた後は Cisco Unified SIP IP Phone が保留になるた め、ソフトウェア会議を開始した SIP SNR 電話機は携帯電話とのコールの送受信が できません。

#### 始める前に

Cisco Unified CME 9.0 以降のバージョン。

#### 手順の概要

- **1. enable**
- **2. configure terminal**
- **3. voice register template** *template-tag*
- **4. softkeys idle** {[**Cfwdall**] [**DND**] [**Gpickup**] [**Newcall**] [**Pickup**] [**Redial**]}
- **5. softkeys connected** {[**Confrn**] [**Endcall**] [**Hold**] [**Park**] [**Trnsfer**] [**iDivert**]}
- **6. exit**
- **7. voice register pool** *pool-tag*
- **8. session-transport** {**tcp**}
- **9. exit**
- **10. voice register dn** *dn-tag*
- **11. number** *number*
- **12. name** *name*
- **13. mobility**
- **14. snr calling-number local**
- **15. snr** *e164-number* **delay** *seconds* **timeout** *seconds* [**cfwd-noan** *extension-number*]
- **16. snr ring-stop**
- **17. snr answer-too-soon** *time*
- **18. end**

#### 手順の詳細

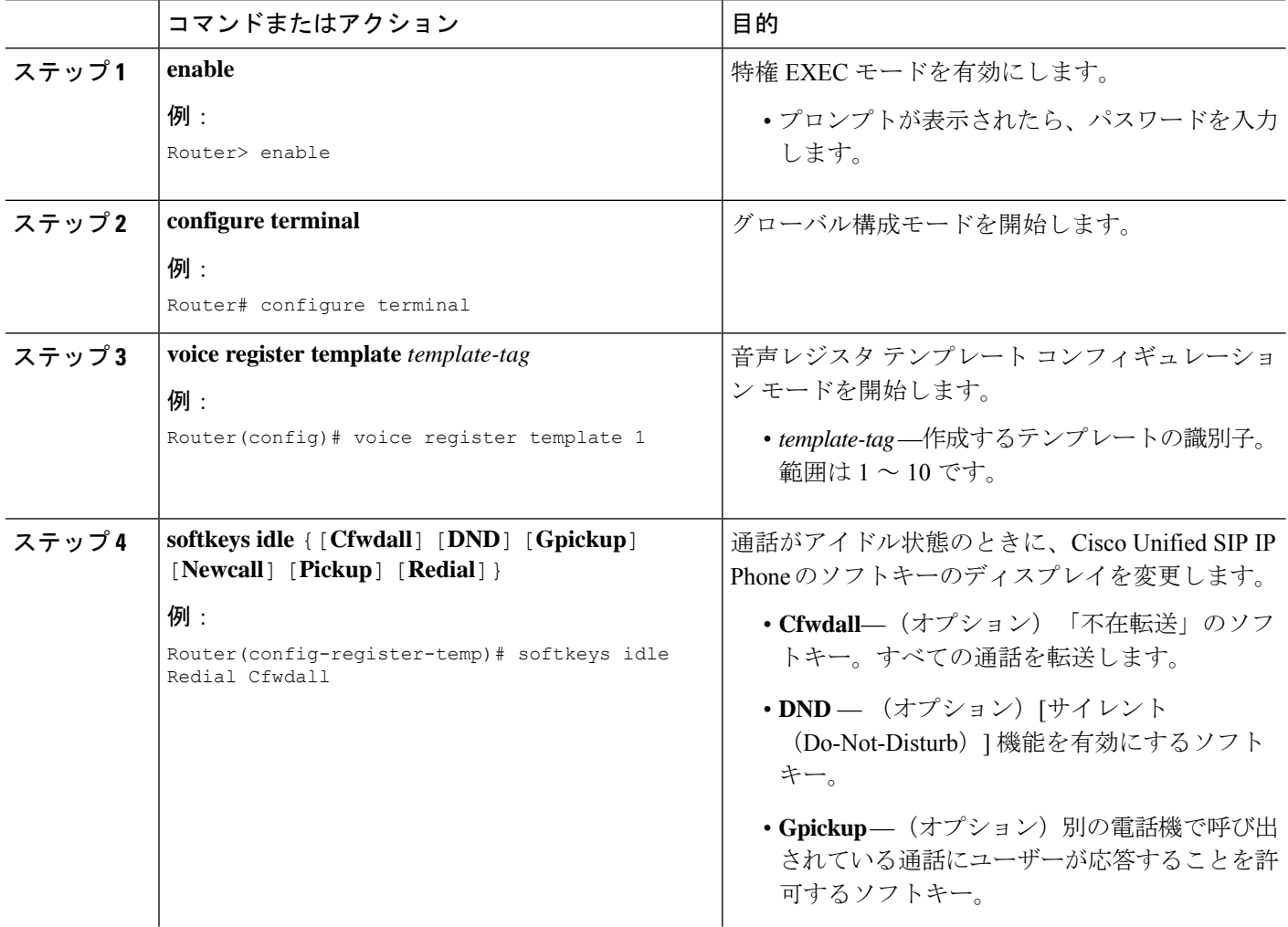

I

ш

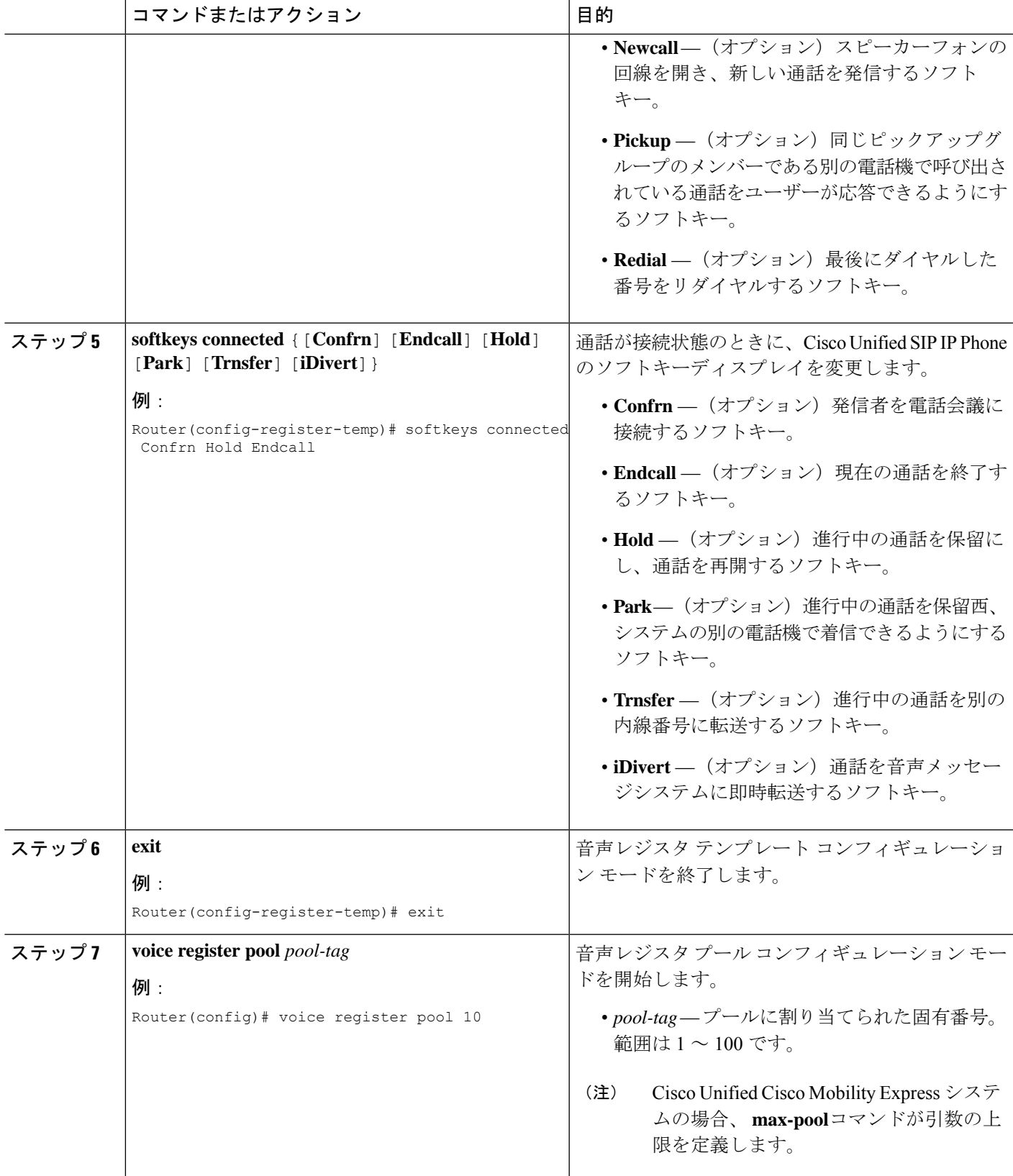

 $\overline{\phantom{a}}$ 

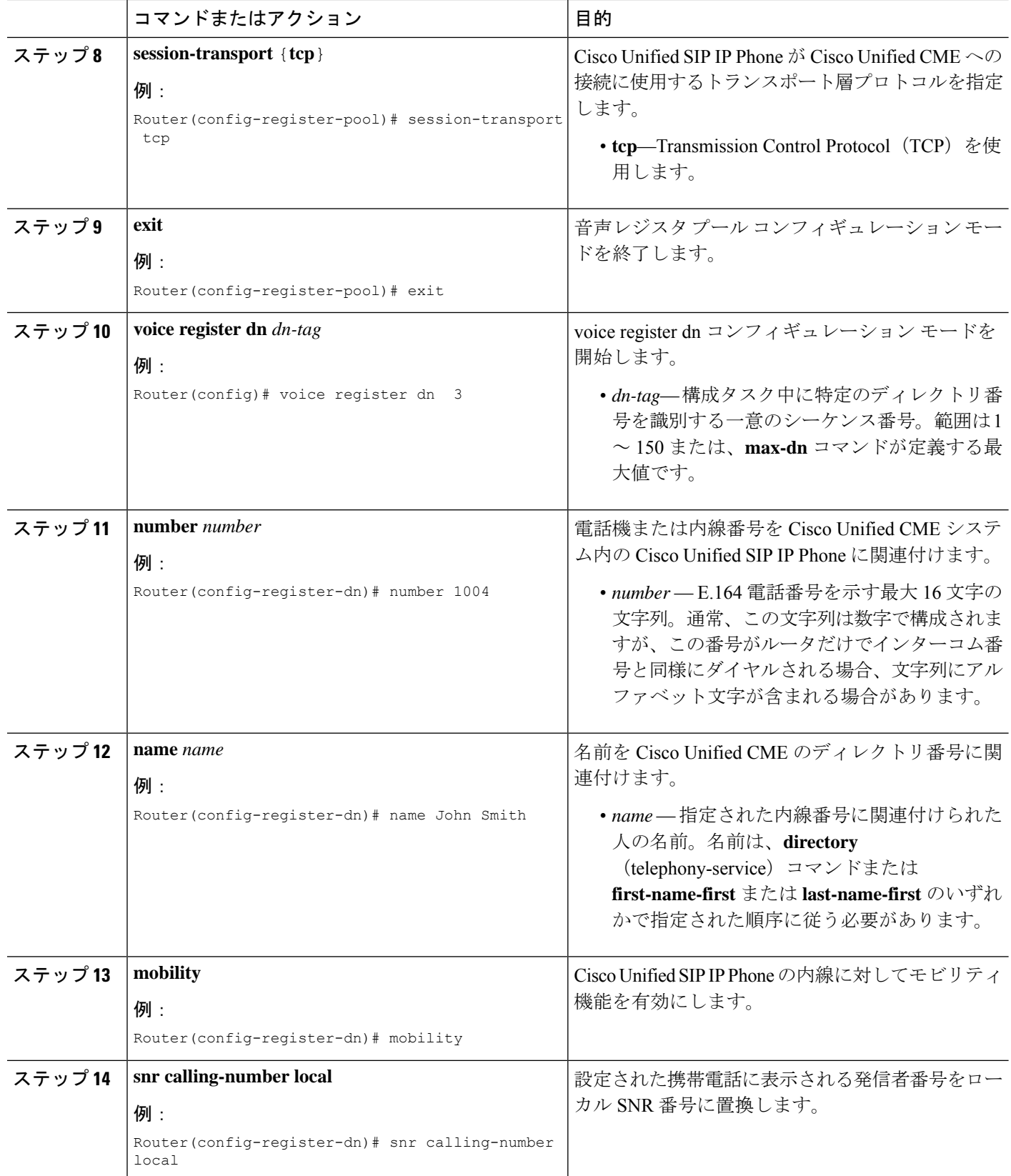

Ι

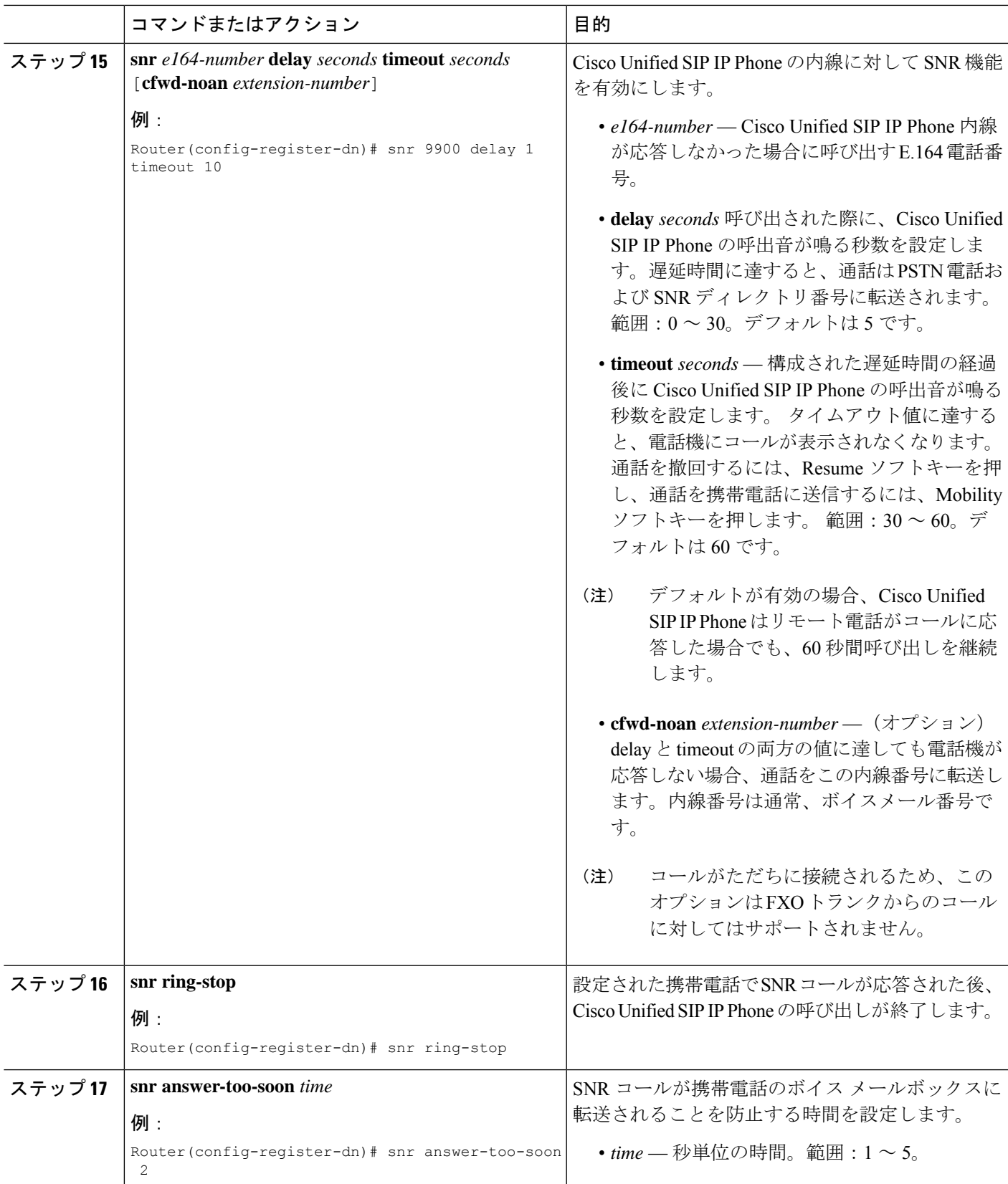

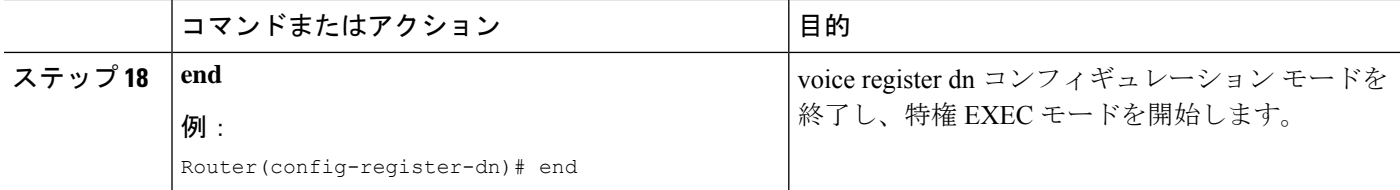

## **SCCP** 電話機での仮想 **SNR DN** の構成

### lĴ

• 仮想 SNR DN は Cisco Unified SCCP IP Phone の DN だけをサポートします。 制約事項

- 仮想 SNR DN はコール中のサポートを提供しません。
	- コール中とは次のいずれかです。
		- DN が登録済みの電話機に関連付けられる前に到達し、DN が電話機に関連付け られた後にも存在しているコール。
		- 状態が登録済みから仮想に変化し、登録済みに戻った登録済み DN に到達した コール。
- 通話中のコールは、DNに関連付けられた電話機から回収、応答、または終了するこ とができません。
- 仮想DNの状態は、呼び出しから保留に移行するか、登録済みDNとして保留中のま まになります。

#### 始める前に

Cisco Unified CME 9.0 以降のバージョン。

#### 手順の概要

- **1. enable**
- **2. configure terminal**
- **3. ephone-dn** *dn-tag*
- **4. number** *number*
- **5. mobility**
- **6. snr mode** [**virtual**]
- **7. snr** *e164-number* **delay** *seconds* **timeout** *seconds* [**cfwd-noan** *extension-number*]
- **8. end**

#### 手順の詳細

 $\mathbf I$ 

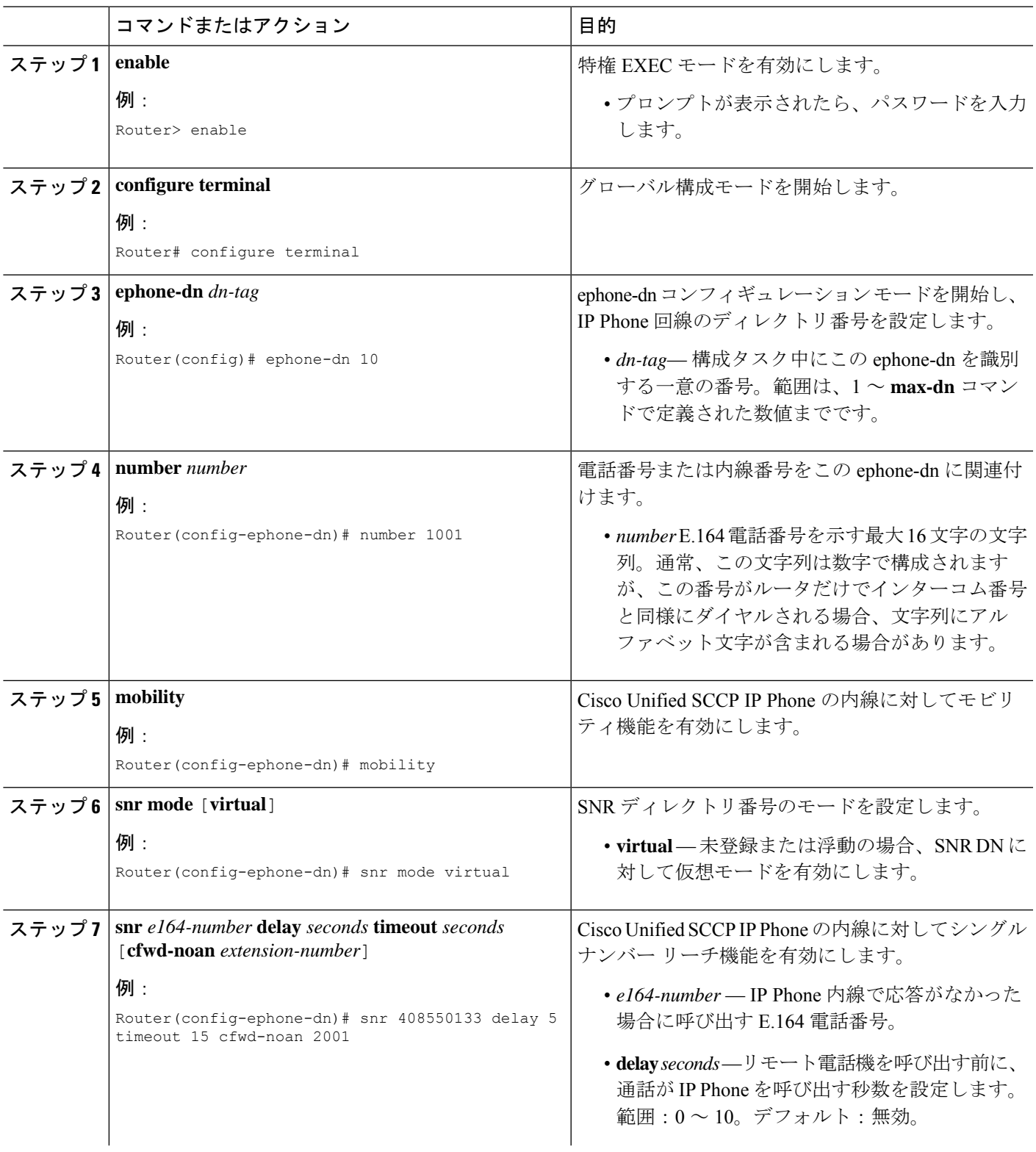

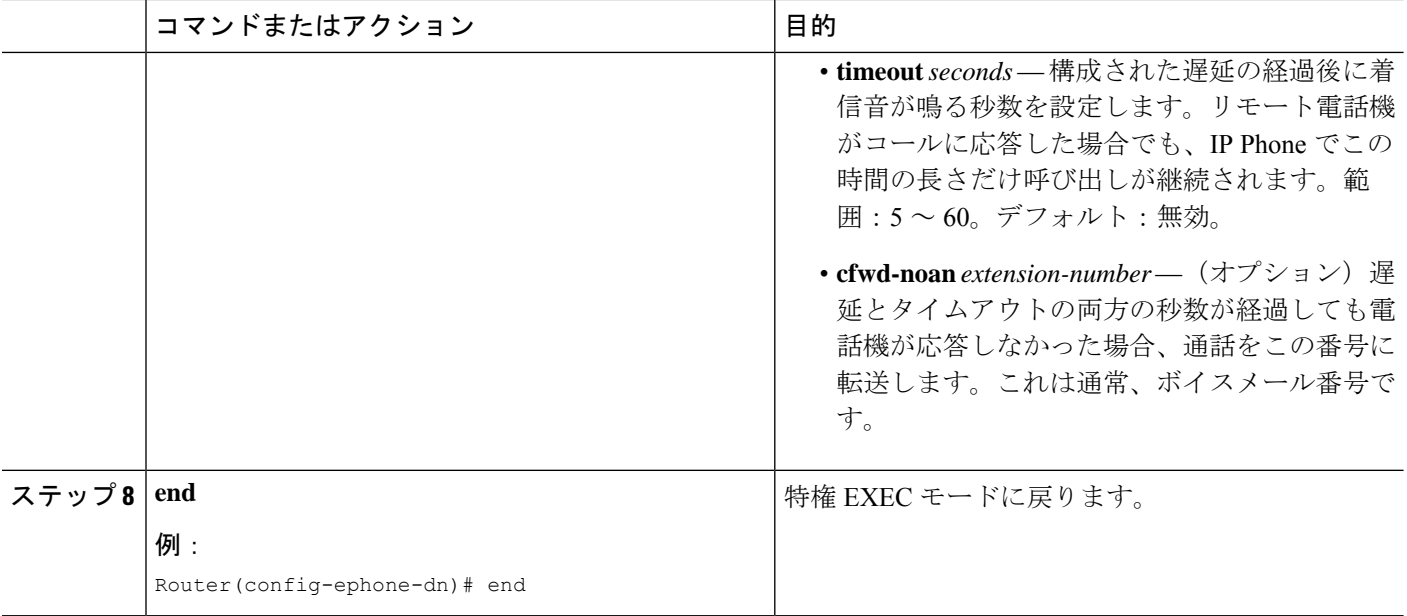

# シングル ナンバー リーチの機能情報

次の表に、このモジュールで説明した機能に関するリリース情報を示します。この表は、ソフ トウェア リリース トレインで各機能のサポートが導入されたときのソフトウェア リリースだ けを示しています。その機能は、特に断りがない限り、それ以降の一連のソフトウェアリリー スでもサポートされます。

プラットフォームのサポートおよびシスコソフトウェアイメージのサポートに関する情報を検 索するには、Cisco Feature Navigator を使用します。Cisco Feature Navigator にアクセスするに は、[www.cisco.com/go/cfn](http://www.cisco.com/go/cfn) に移動します。Cisco.com のアカウントは必要ありません。

 $\mathbf I$ 

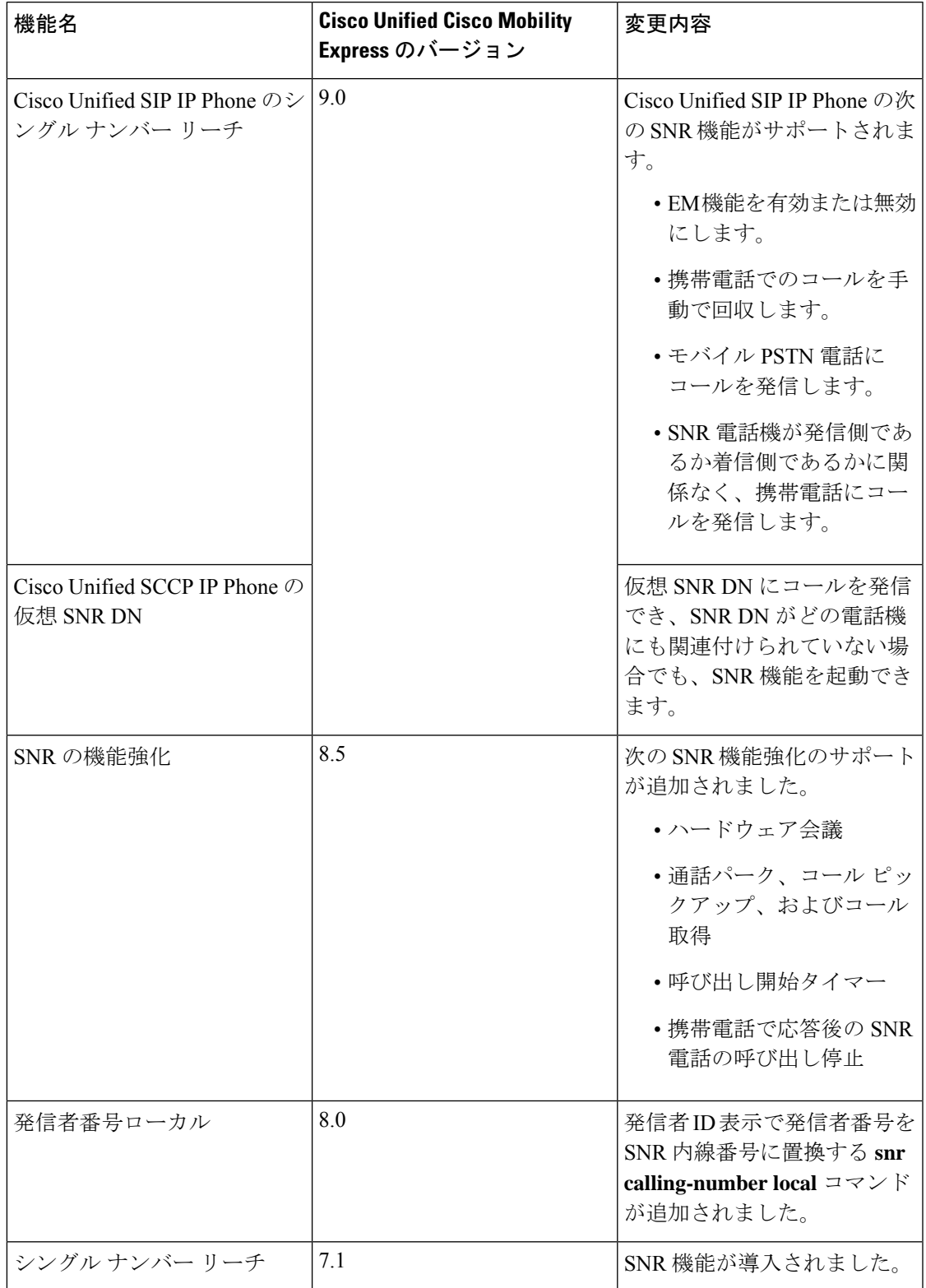

#### 表 **<sup>1</sup> :** シングル ナンバー リーチの機能情報

 $\overline{\phantom{a}}$ 

Ι

翻訳について

このドキュメントは、米国シスコ発行ドキュメントの参考和訳です。リンク情報につきましては 、日本語版掲載時点で、英語版にアップデートがあり、リンク先のページが移動/変更されている 場合がありますことをご了承ください。あくまでも参考和訳となりますので、正式な内容につい ては米国サイトのドキュメントを参照ください。